# Convex Hull Brushing in Scatter Plots Multi-Dimensional Correlation Analysis

Miguel Nunes<sup>1</sup>, Kresimir Matkovic<sup>1</sup> and Katja Bühler<sup>1</sup>

<sup>1</sup>VRVis Research Center, Vienna, Austria

{MNunes, Matkovic, Buehler}@vrvis.at

Keywords: Visual Analytics, Convex Hull Brush, Scatter Plots, Linked Views, Correlation

Abstract:

Interactive Visual Analysis has been widely used for the reason that it allows users to investigate highly complex data in coordinated multiple views, showing different perspectives over data. In order to relate data, multiple techniques of brushing have been introduced. This work extends the state of the art by introducing the Convex Hull (CH) Brush, which is a new way of selecting and interpreting high dimensional data in scatter plot (SP) views. By using a combination of brushes through linked views, the CH-Brush allows the selection and clustering of values that are not typically defined by SP ranges, in spite of sharing similarities. In CH-Brushing is also able to visually report the existence of correlation between variables. Furthermore, we discuss CH-Brushing sensitivity and the application of smoothness. We use synthetic data to support our rationale and clarify the intrinsic meanings of CH-Brushing in scatter plots. We also report on the first experience on using the CH-Brush in a real-world medical case.

#### 1 INTRODUCTION

Through Interactive Visual Analysis (IVA), a range of linked views displaying different data visualization techniques is available for visual inspection of relations between variables of complex datasets. It is consistently used in numerous fields such as science (Martínez-Gómez et al., 2014), engineering (Sedlmair et al., 2011) or finance (Inselberg, 2009) for hypothesis generation, evaluation and sense According to task and domain of the making. data, different visualization methods can be combined. These include scientific visualization, statistical graphics and computational tools (Konyha et al., 2006) which are used to uncover hidden information in multi-dimensional datasets by making use of human intuition and respective domain knowledge for data analysis. It is through coordinated multiple views (Roberts, 2007) that users are able to compare different values, perspectives or interpretations of data.

The scatter plot is one of the most often used views in data visualization and has been extensively studied (Li et al., 2010; Rensink and Baldridge, 2010). Scatter plots are often used to visually determine existence of clusters in data and respective correlations between two variables. However, often times is not feasible for users to fully visualize and

understand complex clusters of points when a high number of variables are being analysed. Relationship between variables become harder to visually inspect when hundreds or thousands of data points are plotted in coordinated multiple views. Convex hulls have been used in scatter plots to support the construction of convexity measures (Wilkinson et al., 2006) and to allow navigation and query sculpting in scatter plots matrices (Elmqvist et al., 2008).

Obtaining clusters from convex hulls was already achieved (Sainath et al., 2011; Pratt et al., 2014) showing how they can be generically applicable (Wilderjans et al., 2013). A review on literature about methods and techniques for clustering (Estivill-Castro, 2002) shows how well developed this field of research is. However, it is argued that different algorithms may not run in the same datasets, forcing users to be aware of the best method for each case. Through IVA, composite brushing and Convex Hull brushing, we believe users may obtain clusters and respective information in a visual and intuitive manner.

To enable CH-brushing and to support analysis and visualization tasks in coordinated multiple views, navigating between overview and detail of datasets is fundamental. Typically, this is achieved by brushing, which is an important tool for visually inspecting data in an interactive manner. Brushing in one linked view highlights subsets of data displayed in other linked

Table 1: Details of synthetic datasets.

| Dataset ID | Dimensions | Data Points |
|------------|------------|-------------|
| 1          | 7          | 300         |
| 2          | 10         | 500         |
| 3          | 13         | 300         |
| 4          | 6          | 1550        |
| 5          | 4          | 1500        |
| 6          | 4          | 1000        |
| 7          | 6          | 500         |
| 8          | 7          | 680         |

views, facilitating the understanding of relationships between a high number of variables. This iterative and interactive process of brushing in different connected views, allows information drill-down where previously selected data points become the new focus of analysis, enabling further brushing in a sub-context of the data. It is also possible to use a combination of multiple brushes across linked views to extract multiple features or discover patterns in data (Martin and Ward, 1995; Roberts, 2007). Respective selected data points are highlighted in the respective brush's colour. The CH-Brush is different from typical brushing since the brush range selection is no longer the user's responsibility, but is automatically created by taken in consideration linked data points originated from composite brushing in other linked views.

The major contribution of this work is the introduction of Convex Hull Brush in scatter plots. We discuss what are the implications and interpretations of combining linked brushing with CH-Brush in linked views. In addition, we also consider the potential of including a smoothness factor (Doleisch and Hauser, 2002) for CH-Brushes, together with an interpretation of brush sensitivity and how to tackle such issue with smooth brushing. Multidimensional datasets from an online data repository and a real medical case were used in this work.

#### 2 DATA

To support the reasoning behind the use of the CH-Brush, we used 8 synthetic datasets that were explored by means of a coordinated multiple views system (Matkovic et al., 2008). The system supports parallel coordinates (PC), histograms and scatter plots.

Synthetic datasets were obtained from an open data generator, Sketchpad N-D (Wang et al., 2013), with dimensions ranging from 4 to 13 variables. The number of points present in these datasets ranged from 300 to 1550. Table 1 shows details about each dataset. None of our datasets was targeted with di-

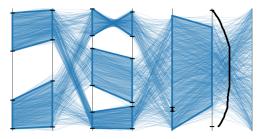

Figure 1: Parallel Coordinates obtained in Sketchpad N-D while generating *dataset\_8* with manually set probability density functions and quadrilateral data connection.

mension reduction techniques, nor were they previously classified. We used the original dimensions and data points delivered by the synthetic data generator. Figure 1 depicts the generated PC for *dataset\_8* in Sketchpad N-D. It can be seen that six probability density functions were set to create clusters and one quadrilateral data connection was added between the last two axes.

#### 3 BRUSHING IN SP

Introduced more than 25 years ago (Becker and Cleveland, 1987; Fisherkeller et al., 1988), brushing in scatter plots became one of the most common methods for displaying and interacting with multi-dimensional data in the information visualizations scope. Scatter plots relate two dimensions of a dataset and, together with other linked scatter plots or other views, many variables of a dataset can be visually assessed at the same time in a straightforward way (Sedlmair et al., 2013).

Brushing in scatter plots is routinely done by selecting a cross-section of two ranges, which is visually represented by a rectangular box (Figure 2 (a)). Other forms of brushing in scatter plots include, but not limited to, circular brushes (Figure 2 (b)) and lasso brushes (Figure 3 (a)), which gives flexibility on how users select ranges in scatter plots. Data relations within Circular brushes are hard to interpret if units and scales of parameters are different. Brushed data points will be inside a circular area around a point. As for lasso brushes, these have more complicated interpretations but are used for selection of complex subsets. It is also possible to obtain complex subsets by using a composite brushing where brushes are be logically combined (Figure 3 (b)).

Figures 4 (a) and (b) show two linked scatter plots. Data from *dataset\_3* is plotted so variables *M*, *E* and *I* can be used for brushing and analysis. After plotting data in both linked scatter plots, a box brush is created

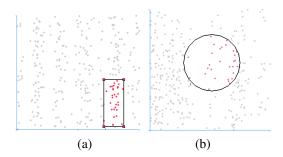

Figure 2: Examples of a Box Brush (a) and of a Circle Brush (b) in 2D Scatter Plots.

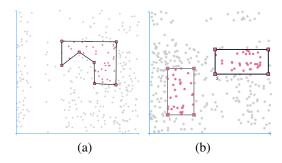

Figure 3: Example of a Lasso Brush in a 2D Scatter Plot (a) and a composite brush of Box Brushes selecting different ranges (b).

which selects data points for M and E axes (Figure 4 (a). While brushing the first scatter plot data points, in the second scatter plot (Figure 4 (b)) the corresponding linked points get highlighted with the same colour. However, since the second scatter plot is comparing two other dimensions of the dataset, which have different ranges and distribution of values, these points do not visually correspond to the same area as in the first scatter plot.

As such, brushing in coordinated multiple views systems introduces two terms to define data points: brushed data and linked data. The first one defines data points that are inside the area of a brush, as seen in Figures 2 and 3. Linked data are data points that have been brushed in one view, but are displayed in another view relating other dimensions of the dataset (Figure 4 (b)). These data points are highlighted with the same colour as the brush that originally selected them. Brushed data and linked data will later be used to help define the CH-Brush.

To facilitate the definition of a gradual change between brushed data and not brushed data, and to avoid the sudden tumble present in binary brushes' edges, smoothness enhances the focus+context workflow by applying a degree of continuity between 1 and 0 to surrounding data points (Oeltze et al., 2012). It supports users in discerning a degree of interest over brushed data. An example is the definition of a range

of opacity values to depict flow in volume rendering (Doleisch et al., 2003).

Smooth brushing can also be used to extract meaning from neighbouring data points that have similar characteristics to the ones inside the brushed region. Applying a smoothness factor to a brush has the power to elucidate expert users about properties of data points that were not initially selected. Depending on the context, these properties can range from correlation of selected data points and signature similarities to uncertainty.

Brush sensitivity can be seen as how much linked data changes when a brush is changed. If a small change in the brush (e.g.: panning, resizing) results in a large change over linked data, then the brush can be considered very sensitive, otherwise it has low sensitivity. The sensibility of brushes should always be evaluated by the domain expert in its corresponding context. Smooth brushing can then be used to guarantee that the brush is not placed in a highly sensitive range.

# 4 THE CONVEX HULL BRUSH

Parallel Coordinates, for example, are a good method to find patterns and certain clusters of information. However, the selection of values in PC are translated to SP as rectangular brushes. Trying to do so, would most probably incur in adding data points that would not be taken into consideration by the convex hull algorithm. We will introduce now the Convex Hull brush which overcomes this problem.

For any subset of points in a 2D plane, its convex hull is the smallest convex polygon that contains that subset. So, for the case of creating a CH-Brush in a scatter plot, all linked data points brushed in other linked views will be used for the construction of the convex hull, together with points that were not selected but are inside of the 2D subset.

In cases where visual clusters arise by (more or less complex) brushing, existing brushes are not able to efficiently and quickly gather all points inside the originally brushed subset. The addition of the CH-Brush quickly overcomes this issue. The CH-Brush facilitates this process by geometrically analysing the linked data points and creating a convex hull around the previously selected data points, automatically creating a cluster which can then be focused on and analysed. As an example to illustrate this, a scatter plot gets set up and data points get brushed (Figure 4 (a)). As a result, in another linked scatter plot, comparing two other variables of the same dataset, linked data points get highlighted (Figure 4 (b)) with the colour

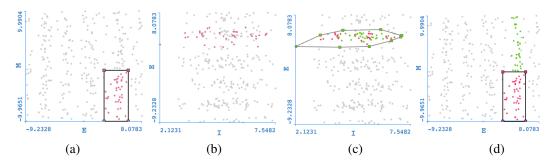

Figure 4: Scatter plot with brushed data (a) and respective highlighted linked data in a second Scatter Plot (b). Automatically created Convex Hull brush from linked data (c). Original scatter plot displaying new green linked points as a result of creating a Convex Hull brush (d).

of the original brush. Only then, the creation of a CH-Brush becomes possible. Because there is linked data highlighted, the generation of a convex brush hull of those linked points is a quick operation and results in a new brush, with a new colour, selecting all data points inside of it (Figure 4 (c)).

Following the same logic, these new brushed data points (in green) will then be highlighted in the previous linked scatter plots, giving instant information about how many new data points got brushed, as seen in Figure 4 (d). From the differences found in the quantity of brushed data points and the size of the CH-Brush, different conclusions about data points and variables can be reached.

# 4.1 Interpretations

Generating a convex hull in a scatter plot can help disclose properties of the brushed data. Furthermore, including a smooth region to the CH-Brush allow users investigating its sensitivity. The result of CH-Brushing can help:

- to verify how much correlation exist between the two variables plotted in the SP (M1),
- to verify how similar the newly added points are in relation to previously selected data points (M2),
- to check for the existence of clustering data points (M3),
- to contextualize data points that were not initially selected (M4).

Correlation between variables (M1) can be visually obtained by brushing ranges of data points of interest and later visualized across linked views of plotted data. Yet, when users are dealing with datasets containing dozens of variables and thousands of points, such task can eventually become higher in complexity and prone to human error due to clutter of information and time spent in focus+context subtasks. Correlation can be intuitively visualized by

analysing the size of the CH-Brush in relation to the total of data points spread in the SP. If the CH-brush focus in a small area of the SP, it can be concluded that a correlation exists between the two plotted variables, in relation to the brushed data points. Otherwise, selected data points hold little correlation between selected data points.

Gathering data points by applying a CH-Brush in a SP after users brush and focus+context will return points with similar characteristics. Users can then estimate how meaningful the newly added data points are in comparison to the originally brushed points (e.g., following the same trend, having similar relations to other variables).

Clustering of highly complex data has been broadly studied and many methods have been evaluated. By introducing the CH-Brush, we propose a visual check of clusters by making use of IVA (M3). Keeping in mind points (M1) and (M2), by creating a CH-Brush over previously brushed linked data, it is possible to check clustering in other dimensions. A good example of this would be the case where a multi-dimensional dataset consisting of clusters of data could be well represented and easily brushed in a linked view where two variables are compared. However, the same cluster would be hard to distinguish by using different variables. Generating the CH-Brush would easily select all points previously selected together with data points inside the CH-Brush. (M1) and (M2) could then be used to assess how well these two new variables can be used for further clustering of data, focus and contextualization.

IVA allows visualizing data in different paradigms (e.g.: volume rendering) which can contribute to a better understanding of the extent of the CH-Brush (M4). By (M1), (M2) and (M3) users are given the possibility to evaluate and contextualize all data points inside the CH-Brush and how well they correlate or cluster. In Section 5, we use the results of linked brushing and CH-brushing in scatter plots to

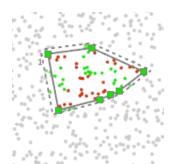

Figure 5: Example of a Convex Hull Brush with a smoothness factor in a 2D Scatter Plot. Points inside smooth area are highlighted with a faded colour of the brush.

further clarify the intrinsic meaning of these 4 points.

## 4.2 CH-Brush Sensitivity

We define sensitivity of the CH-Brush differently as reported in Section 3. When generating a new CH-Brush, two things can happen: no extra data points are included or new data points are included. For the first case, sensitivity is null since no changes incurred. This supports on saying that, for the originally brushed data points, total correlation exist between the two variables plotted in the SP (M1).

On the other hand, if new data points are included in the CH-Brush, several possibilities arise. If a high percentage of data points are included, we can say that the sensitivity of the CH-Brush is very high, for it changes much of the linked data. This can also be an indication of low correlation between plotted variables (M1). If the data points selected by the CH-Brush present similarities to other data points in other linked views (e.g.: the same pattern in PC) the brush has low sensitivity. An example of this can be seen in Figure 4 (c) where red points belong to the original brush and green points are the points selected by the CH-brush.

Including a smoothness factor (Figure 5) impacts the sensibility of the brush as data points that were not initially inside the CH-Brush might be included. This addition can check if near-by data points also have correlation to the data points inside the CH-Brush (M1), verify if these points belong to the same or similar context of brushed data points (M2 and M4) and, finally, check how these data points in the smooth region might integrate a cluster (M3).

#### 4.3 Implementation

Our implementation of the CH-brush is based on Andrew's monotone chain convex hull algorithm (Andrew, 1979). All brushed data points from the data

table are taken in consideration to build the convex hull. After the user brushes a series of ranges across dimensions of a dataset in one or more linked views using one or more brushes, s/he can investigate in a scatter plot how two dimensions relate. In case new data points are selected after the CH-Brush is generated, and because all views are linked, it is possible to immediately see the effect of how the linked data gets changed/highlighted.

We incorporated smooth brushing in our CH-brush in order to allow inspection of uncertainty and also deal with brush sensitivity. Smoothness is seen as an outside doted contour (Figure 5) that is created by first calculating the centroid of the CH-brush, next calculating the vectors of the centroid to each vertex of the CH-Brush and then applying a smoothness factor to each vector. This creates the vertices of the CH-brush's smoothness line. Points inside the smoothness area are given values between 0 and 1.

To actually create the CH-brush, the user has to select values from a data table using available linked views. After values are selected, a scatter plot displaying selected linked points should be made available to allow the creation of the CH-Brush. In our prototype, to create it, the user only has to click the option for Convex Hull Generation. Immediately, a lasso brush is calculated gathering the linked points in that view space, by means of the convex hull algorithm. As soon as the brush is created, all other views are updated with the newly selected values with the respective CH-brush colour.

#### 5 RESULTS AND DISCUSSION

Linked views were used to analyse, brush and compare our synthetic and real datasets (Section 2). Since our synthetic datasets did not contain more then 1550 samples, visual recognition of clusters and correlations between certain dimensions were usually easily achieved. We make use of the CH-Brush to reach the same observations.

#### 5.1 Dataset 4

For *dataset\_4*, we started by plotting values of variable *B* in a histogram, and brushed a single bin with a red brush (Figure 6 (a)). We then plotted in a scatter plot the values of *A* and *C*. It was noticeable that both variables had a certain degree of local correlation for the brushed data points of B. We then created a CH-Brush, as seen in Figure 6 (b)) for those linked data points and realized that the histogram in Figure 6 (a)

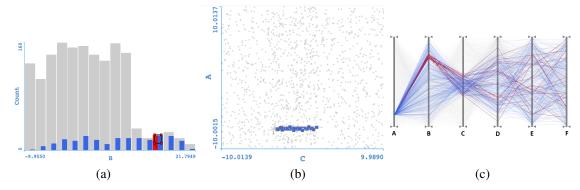

Figure 6: Linked histogram view plotting values of *B* from dataset\_4. Red values selected from red brush and blue values selected by blue CH-brush (a). Linked SP view plotting values of *A* and *C* from dataset\_4 with a CH-Brush (b). Resulting PC linked view showing local correlation between variables *A* and *C* from dataset\_4 (c).

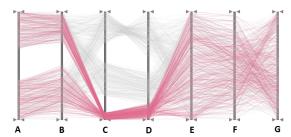

Figure 7: Parallel Coordinates overview of dataset\_8.

displayed extra selected data points all across dimension B.

We then plotted all dimensions of *dataset\_A* in a linked PC view (Figure 6 (c)). We were able to observe the relationship between all variables and analyse the level of correlations between *A*, *B* and *C*. It is easy to observe that, for the selected range of *B* in red, a very small range of *A* is selected, showing high correlation between these two variables (M1). However, such a high degree of correlation is not noted between *B* and *C*. Actually, the creation of the CH-Brush shows that many values of *B* get selected (M2), and that these values have very little correlation to variable *C*. Yet, it is still possible to observe that, for the newly range of *C* values, there is a high degree of local correlation with *A* (M3).

#### 5.2 Dataset 8

Dataset\_8 was purposely built in a way that some variables are highly correlated while others have no correlation at all. By visually inspecting the PC view of  $dataset_8$  (Figure 7), it is visually perceptible that variables A and B, and C and D are highly correlated, while variables E, F and G have no apparent correlation.

Next, by brushing high values of F, we were able

to see that there was, in fact, a local correlation between E and F (M1). Figure 8 (a) shows the high values of F brushed in green, while Figure 8 (b) depicts the generated CH-Brush in a scatter plot comparing E to F. It can then be seen in the PC view that variables E and F have a certain correlation for high values of F (Figure 8 (c)). Also, Figure 8 (b) shows that no extra values of F were selected by the CH-Brush (green colour), pointing in the direction that these brushed data points form a cluster (M3). Observing the resulting PC and histogram we can see no extra data points are selected by the CH-Brush. This is a special case of the CH-Brush that, when correlation is total, the same operation could be performed by simply brushing the same ranges in the PC.

#### 5.3 An Example with Medical Data

Datasets from an ongoing project, where we closely collaborate with medical experts (Nunes et al., 2014), were composed of between 7 and 12 variables and number of points ranging between 35.000 and 550.000. These variables correspond to medical images such as Magnetic Resonance (MR) T1-weighted, molecular components of MR Spectroscopy Imaging (MRSI), manual segmentations and X, Y, Z coordinates of patients with brain cancer. Following medical guidance, three more dimensions relating three molecular components through their ratios were added to the datasets.

An initial version of the CH-Brush was used to answer a real medical need. Magnetic Resonance Spectroscopy Imaging (MRSI) was evaluated in an IVA system connecting a Visual Analytics system to a medical imaging framework, which allowed doctors to analyse MRSI data in an intuitive and flexible manner for the first time. By plotting MRSI values in linked views, and using multiple brushes, pat-

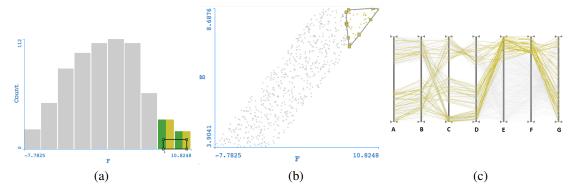

Figure 8: Linked histogram view plotting values of F from dataset\_8. Values in green are brushed from the green brush. Yellow values originate from CH-Brushing (a). Linked SP view plotting values of E and F from dataset\_8 with a yellow CH-Brush (b). Resulting PC linked view showing local correlation between variables E and F from dataset\_8. Yellow and green lines are overlapped (c).

terns arouse and there was a need to create clusters of data. CH-Brushing gathered extra 3D MRSI voxels that were not previously taken into account by the doctors segmentations. It was found that data points included in the CH-Brush had correlation (M1) and presented very similar signatures as segmented voxels (M2). By visually inspecting the newly selected voxels in anatomical rendering, it was noted that 3D voxels bordering the original segmentation were highlighted (M4). These results point in the direction that, by using IVA, a better understanding about cancer can be achieved, to ultimately design better treatment plans for patients.

It was also observed that the CH-Brush selected values that corresponded to very specific and sparse ranges in PC. This goes in line to what was indicated in Section 4 that brushing a range in a PC axis is the same as creating a rectangular brush in a SP and does not allow flexibility in this sort of cluster discovering. The CH-Brush overcame this issue.

The examples and results herein presented and discussed show the potential of using CH-Brushing for clustering, contextualizing and correlation finding. Synthetic datasets and one real world case support our initial hypothesis (M1–M4) that CH-Brushes can positively impact the way users interact and analyse multi-dimensional datasets in scatter plots.

# 6 LIMITATIONS AND FUTURE WORK

We understand that there are datasets that might not follow the patterns and clustering presented here (Sedlmair et al., 2013). As such, an alternative to the CH-Brush could be a Concave Hull Brush from where similar meanings could be extracted from,

but where brushed data is presented in a way that would not be meaningful while employing a CH-Brush (Moreira and Santos, 2007).

Another key point for further CH-Brush validation would be to extend its applicability into more real world multi-dimensional datasets. A proper evaluation of the performance of this brush with the respective domain experts will certainly add value and better definitions for this brush. Also, using CH-Brushing with SP matrices would further enlighten the true power of the presented brush.

Lastly, smoothness in CH-Brush can be alternatively approached. Another way we can envision the construction of the smoothness region would be to sample neighbouring points from the original CH-Brush's vertices, and then use these new points to create a new CH-brush region. This, and other alternatives, would have to be properly evaluated and compared in order to assess the respective usefulness, not only as a general application but also in specific domains.

#### 7 CONCLUSIONS

This work introduced a new way of brushing for IVA. We used linked views and a rendering system to visualize linked brush data and analyse the result of including Convex Hull brushing. Synthetic multidimensional datasets were used to show the general applicability of the CH-Brush as well as real data from medical studies.

Our approach suggests that CH-Brush can be useful for cases where interpretation of data inside clusters might not be trivial. Also, we consider that visually inspecting the existence of clusters and relationships between high number of variables is simplified.

#### **ACKNOWLEDGEMENTS**

The authors wish to thank the reviewers for their careful reading of the manuscript and helpful comments. This work is part of the SUMMER Marie Curie Research Training Network (PITN-GA-2011-290148), which is funded by the 7th Framework Programme of the European Commission (FP7-PEOPLE-2011-ITN). The centre of excellence, VRVis, is financed by COMET – Competence Centers for Excellent Technologies by BMVIT, BMWFJ and ZIT – The Technology Agency of the City of Vienna. The COMET Programme is managed by FFG.

#### REFERENCES

- Andrew, A. M. (1979). Another efficient algorithm for convex hulls in two dimensions. *Information Processing Letters*, 9(5):216–219.
- Becker, R. A. and Cleveland, W. S. (1987). Brushing scatterplots. *Technometrics*, 29(2):127–142.
- Doleisch, H., Gasser, M., and Hauser, H. (2003). Interactive feature specification for focus+ context visualization of complex simulation data. In *Proceedings of the symposium on Data visualisation 2003*, pages 239–248. Eurographics Association.
- Doleisch, H. and Hauser, H. (2002). Smooth brushing for focus+context visualization of simulkation data in 3d.
- Elmqvist, N., Dragicevic, P., and Fekete, J.-D. (2008). Rolling the dice: Multidimensional visual exploration using scatterplot matrix navigation. *Visualization and Computer Graphics, IEEE Transactions on*, 14(6):1539–1148.
- Estivill-Castro, V. (2002). Why so many clustering algorithms: A position paper. *SIGKDD Explor. Newsl.*, 4(1):65–75.
- Fisherkeller, M. A., Friedman, J. H., and Tukey, J. W. (1988). Prim-9: An interactive multi-dimensional data display and analysis system. In *In Dynamic Graphics for Statistics*, pages 111–120.
- Inselberg, A. (2009). Parallel coordinates. Springer.
- Konyha, Z., Matkovic, K., Gracanin, D., Jelovic, M., and Hauser, H. (2006). Interactive visual analysis of families of function graphs. *Visualization and Computer Graphics, IEEE Transactions on*, 12(6):1373–1385.
- Li, J., Martens, J.-B., and Van Wijk, J. J. (2010). Judging correlation from scatterplots and parallel coordinate plots. *Information Visualization*, 9(1):13–30.
- Martin, A. R. and Ward, M. O. (1995). High dimensional brushing for interactive exploration of multivariate data. In *Proceedings of the 6th Conference on Visualization* '95, page 271. IEEE Computer Society.
- Martínez-Gómez, E., Richards, M. T., and Richards, D. S. P. (2014). Distance correlation methods for discovering associations in large astrophysical databases. *The Astrophysical Journal*, 781(1):39.

- Matkovic, K., Freiler, W., Gracanin, D., and Hauser, H. (2008). Comvis: A coordinated multiple views system for prototyping new visualization technology. In *Information Visualisation*, 2008. IV '08. 12th International Conference, pages 215–220.
- Moreira, A. and Santos, M. Y. (2007). Concave hull: A k-nearest neighbours approach for the computation of the region occupied by a set of points. *Proceedings of the 2nd International Conference on Computer Graphics Theory and Applications*.
- Nunes, M., Rowland, B., Schlachter, M., Ken, S., Matkovic, K., Laprie, A., and Bühler, K. (2014). An integrated visual analysis system for fusing mr spectroscopy and multi-modal radiology imaging. In *Proceedings of IEEE VAST 2014*.
- Oeltze, S., Doleisch, H., Hauser, H., and Weber, G. (2012). Interactive visual analysis of scientific data. Tutorial at the IEEE VisWeek 2012.
- Pratt, J., Busse, A., Mueller, W.-C., Chapman, S., and Watkins, N. (2014). Anomalous dispersion of lagrangian particles in local regions of turbulent flows revealed by convex hull analysis. *arXiv preprint arXiv:1408.5706*.
- Rensink, R. A. and Baldridge, G. (2010). The perception of correlation in scatterplots. volume 29, pages 1203–1210. Wiley Online Library.
- Roberts, J. C. (2007). State of the art: Coordinated & multiple views in exploratory visualization. In *Coordinated and Multiple Views in Exploratory Visualization*, 2007. CMV'07. Fifth International Conference on, pages 61–71. IEEE.
- Sainath, T. N., Nahamoo, D., Kanevsky, D., Ramabhadran, B., and Shah, P. (2011). A convex hull approach to sparse representations for exemplar-based speech recognition. In *Automatic Speech Recognition and Understanding (ASRU), 2011 IEEE Workshop on*, pages 59–64. IEEE.
- Sedlmair, M., Isenberg, P., Baur, D., Mauerer, M., Pigorsch, C., and Butz, A. (2011). Cardiogram: visual analytics for automotive engineers. In *Proceedings of the SIGCHI Conference on Human Factors in Computing Systems*, pages 1727–1736. ACM.
- Sedlmair, M., Munzner, T., and Tory, M. (2013). Empirical guidance on scatterplot and dimension reduction technique choices. *Visualization and Computer Graphics, IEEE Transactions on*, 19(12):2634–2643.
- Wang, B., Ruchikachorn, P., and Mueller, K. (2013). Sketchpadn-d: WYDIWYG sculpting and editing in high-dimensional space. *CoRR*, abs/1308.0762.
- Wilderjans, T. F., Ceulemans, E., and Meers, K. (2013). Chull: A generic convex-hull-based model selection method. *Behavior research methods*, 45(1):1–15.
- Wilkinson, L., Anand, A., and Grossman, R. (2006). Highdimensional visual analytics: Interactive exploration guided by pairwise views of point distributions. *Visualization and Computer Graphics, IEEE Transactions on*, 12(6):1363–1372.